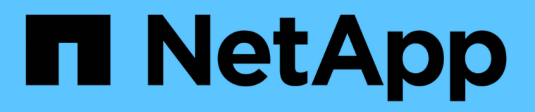

## **Configurar los ajustes del directorio SnapInfo**

SnapManager for Hyper-V

NetApp October 04, 2023

This PDF was generated from https://docs.netapp.com/es-es/snapmanager-hyper-v/task-set-up-asnapinfo-lun.html on October 04, 2023. Always check docs.netapp.com for the latest.

# **Tabla de contenidos**

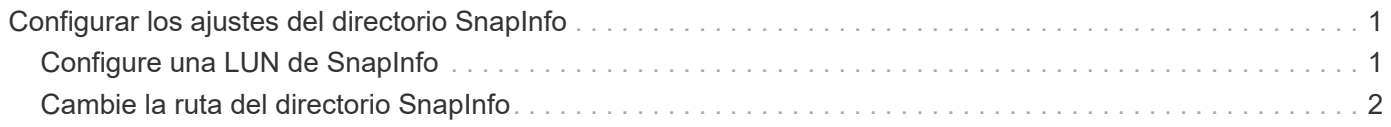

# <span id="page-2-0"></span>**Configurar los ajustes del directorio SnapInfo**

Tiene que configurar los ajustes de SnapInfo para un host antes de poder añadir los recursos de máquina virtual de ese host a un conjunto de datos. Si los ajustes de SnapInfo no se configuran cuando se agrega un host Hyper-V a SnapManager para Hyper-V, puede configurar estos ajustes posteriormente utilizando el asistente de configuración o la acción **configuraciones de SnapInfo**.

También puede cambiar la configuración de SnapInfo después de añadir el host a SnapManager para Hyper-V. Sin embargo, si cambia la configuración de SnapInfo, hay que mover manualmente todos los archivos a la nueva ubicación, SnapManager para Hyper-V no se pueden actualizar automáticamente. Si no mueve los archivos, no puede restaurar ni gestionar la copia de backup y SnapManager para Hyper-V no enumera la copia de backup.

A partir de SnapManager para Hyper-V, la ruta de SnapInfo puede residir en volúmenes compartidos de clúster (CSV) y también puede residir en recursos compartidos de SMB para Windows Server 2012.

#### **Información relacionada**

["Microsoft TechNet: Use los volúmenes compartidos de clúster en un clúster de conmutación al nodo de](http://technet.microsoft.com/library/jj612868.aspx) [respaldo"](http://technet.microsoft.com/library/jj612868.aspx)

### <span id="page-2-1"></span>**Configure una LUN de SnapInfo**

Tiene que añadir una LUN de SnapInfo en SnapManager para Hyper-V para almacenar los metadatos de backup del conjunto de datos. La ruta de SnapInfo debe residir en una LUN de ONTAP, porque SnapManager para Hyper-V realiza un backup de la copia de SnapInfo tras un backup regular.

#### **Lo que necesitará**

La ruta de SnapInfo puede residir en un volumen compartido de clúster (CSV) si se ejecuta un clúster de Windows Server 2012. Si se gestionan máquinas virtuales dedicadas, la ubicación de SnapInfo debe ser una LUN de ONTAP dedicada. Si se gestionan máquinas virtuales compartidas, la ubicación de SnapInfo debe ser una LUN de ONTAP compartida.

#### **Pasos**

- 1. Cree un disco compartido nuevo mediante SnapDrive para Windows.
	- a. Cuando se le dé la opción de elegir un grupo de servicios de clúster de Microsoft, seleccione la opción **Crear un nuevo grupo de clústeres.**
	- b. Asigne un nombre al grupo smhv snapinfo y complete el proceso.
- 2. Abra Windows Failover Clustering (WFC) y verifique que el nuevo grupo esté en línea.
- 3. Instale SnapManager para Hyper-V en cada nodo del clúster.
- 4. Ejecute el asistente **Configuración** y aplique los ajustes de configuración de SnapInfo a todos los nodos del clúster.
	- a. Seleccione uno de los hosts.
	- b. En el panel **Navegación**, haga clic en menú:Protección[hosts].
	- c. En el panel acciones, ejecute el asistente **Configuración**.

d. Aplique los ajustes de SnapInfo a la LUN recién creada.

#### **Resultados**

Cuando se ejecuta el asistente de configuración, los ajustes de configuración de SnapInfo se replican en todos los nodos del clúster. **Información relacionada**

[Error: La respuesta SDDiscoveryFileSystemListInfo de SnapDrive es nula](https://docs.netapp.com/es-es/snapmanager-hyper-v/reference-error-snapdrive-sddiscoveryfilesystemlistinfo-response-is-null.html)

### <span id="page-3-0"></span>**Cambie la ruta del directorio SnapInfo**

Puede controlar la configuración de la ruta de directorios de SnapInfo utilizando el asistente de configuración o la acción **configuraciones de SnapInfo**.

#### **Acerca de esta tarea**

Los ajustes de directorios de SnapInfo se especifican en el nivel de host de SnapManager para Hyper-V. SnapManager para Hyper-V es compatible con los hosts NAS (SMB) y los hosts SAN. En el caso de hosts SAN, los ajustes de SnapInfo se aplican en el nivel de volumen; en el caso de hosts NAS, los ajustes de SnapInfo se aplican en el nivel de recurso compartido de SMB.

Si ha añadido la dirección IP del sistema de almacenamiento a SnapDrive para Windows TPS, las configuraciones de almacenamiento de SnapDrive para Windows se completan de forma automática cuando se ejecuta el asistente de configuración de SnapManager para Hyper-V. Si no ha configurado SnapDrive para Windows TPS, debe especificar la dirección IP del sistema de almacenamiento en la pestaña Manage Storage Connections de SnapManager para Hyper-V.

#### **Pasos**

- 1. En el panel de navegación, haga clic en MENU:Protection[hosts].
- 2. Seleccione el host para el que desea cambiar la ruta del directorio SnapInfo.
- 3. En el panel **acciones**, seleccione **configuraciones de SnapInfo**.

Se abre el cuadro de diálogo **Configuración de SnapInfo**.

4. Seleccione el tipo de almacenamiento de las opciones que se muestran:

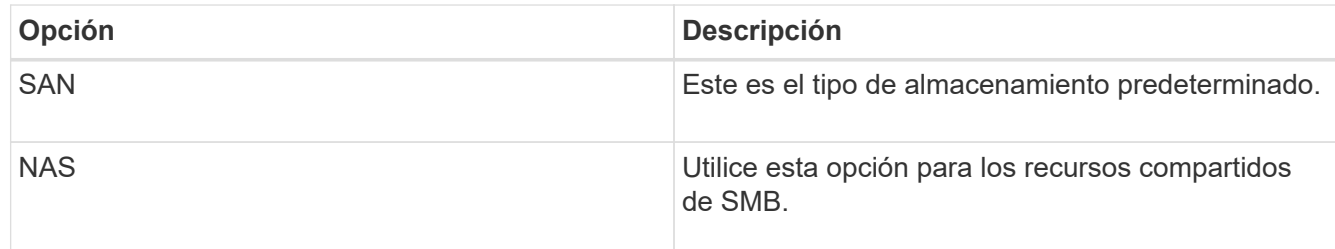

5. Haga clic en **examinar**.

Se abre la ventana Buscar carpeta.

6. Seleccione el sistema de almacenamiento SnapInfo (SAN) o el volumen (NAS) y haga clic en **OK**.

Los hosts que se muestran son recursos compartidos NAS correspondientes a los sistemas de almacenamiento que se han registrado mediante el Manage Storage Connections opción en el nivel de host. Si no ve los recursos compartidos que está buscando, asegúrese de hacerlo Manage Storage Connections se ha configurado correctamente.

7. En la ventana **Configuración de SnapInfo**, haga clic en **Aceptar**.

#### **Información de copyright**

Copyright © 2023 NetApp, Inc. Todos los derechos reservados. Imprimido en EE. UU. No se puede reproducir este documento protegido por copyright ni parte del mismo de ninguna forma ni por ningún medio (gráfico, electrónico o mecánico, incluidas fotocopias, grabaciones o almacenamiento en un sistema de recuperación electrónico) sin la autorización previa y por escrito del propietario del copyright.

El software derivado del material de NetApp con copyright está sujeto a la siguiente licencia y exención de responsabilidad:

ESTE SOFTWARE LO PROPORCIONA NETAPP «TAL CUAL» Y SIN NINGUNA GARANTÍA EXPRESA O IMPLÍCITA, INCLUYENDO, SIN LIMITAR, LAS GARANTÍAS IMPLÍCITAS DE COMERCIALIZACIÓN O IDONEIDAD PARA UN FIN CONCRETO, CUYA RESPONSABILIDAD QUEDA EXIMIDA POR EL PRESENTE DOCUMENTO. EN NINGÚN CASO NETAPP SERÁ RESPONSABLE DE NINGÚN DAÑO DIRECTO, INDIRECTO, ESPECIAL, EJEMPLAR O RESULTANTE (INCLUYENDO, ENTRE OTROS, LA OBTENCIÓN DE BIENES O SERVICIOS SUSTITUTIVOS, PÉRDIDA DE USO, DE DATOS O DE BENEFICIOS, O INTERRUPCIÓN DE LA ACTIVIDAD EMPRESARIAL) CUALQUIERA SEA EL MODO EN EL QUE SE PRODUJERON Y LA TEORÍA DE RESPONSABILIDAD QUE SE APLIQUE, YA SEA EN CONTRATO, RESPONSABILIDAD OBJETIVA O AGRAVIO (INCLUIDA LA NEGLIGENCIA U OTRO TIPO), QUE SURJAN DE ALGÚN MODO DEL USO DE ESTE SOFTWARE, INCLUSO SI HUBIEREN SIDO ADVERTIDOS DE LA POSIBILIDAD DE TALES DAÑOS.

NetApp se reserva el derecho de modificar cualquiera de los productos aquí descritos en cualquier momento y sin aviso previo. NetApp no asume ningún tipo de responsabilidad que surja del uso de los productos aquí descritos, excepto aquello expresamente acordado por escrito por parte de NetApp. El uso o adquisición de este producto no lleva implícita ninguna licencia con derechos de patente, de marcas comerciales o cualquier otro derecho de propiedad intelectual de NetApp.

Es posible que el producto que se describe en este manual esté protegido por una o más patentes de EE. UU., patentes extranjeras o solicitudes pendientes.

LEYENDA DE DERECHOS LIMITADOS: el uso, la copia o la divulgación por parte del gobierno están sujetos a las restricciones establecidas en el subpárrafo (b)(3) de los derechos de datos técnicos y productos no comerciales de DFARS 252.227-7013 (FEB de 2014) y FAR 52.227-19 (DIC de 2007).

Los datos aquí contenidos pertenecen a un producto comercial o servicio comercial (como se define en FAR 2.101) y son propiedad de NetApp, Inc. Todos los datos técnicos y el software informático de NetApp que se proporcionan en este Acuerdo tienen una naturaleza comercial y se han desarrollado exclusivamente con fondos privados. El Gobierno de EE. UU. tiene una licencia limitada, irrevocable, no exclusiva, no transferible, no sublicenciable y de alcance mundial para utilizar los Datos en relación con el contrato del Gobierno de los Estados Unidos bajo el cual se proporcionaron los Datos. Excepto que aquí se disponga lo contrario, los Datos no se pueden utilizar, desvelar, reproducir, modificar, interpretar o mostrar sin la previa aprobación por escrito de NetApp, Inc. Los derechos de licencia del Gobierno de los Estados Unidos de América y su Departamento de Defensa se limitan a los derechos identificados en la cláusula 252.227-7015(b) de la sección DFARS (FEB de 2014).

#### **Información de la marca comercial**

NETAPP, el logotipo de NETAPP y las marcas que constan en <http://www.netapp.com/TM>son marcas comerciales de NetApp, Inc. El resto de nombres de empresa y de producto pueden ser marcas comerciales de sus respectivos propietarios.